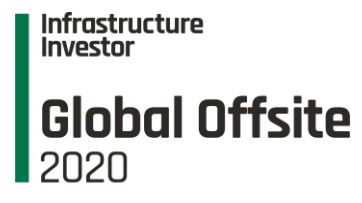

# Infrastructure Investor Global Offsite FAQs

We understand that the world of virtual events is a new one, so we have put together a series of FAQs to make things clearer.

If you have a question that isn't covered below please contact us at [customerservices@peimedia.com](mailto:customerservices@peimedia.com) and a member of our team will get back to you.

# General questions

# **What time zone is the event held in?**

All times show on the event website are British Summer Time (BST)/UTC+1.

# **What if I have a question or any problems during the event?**

Members of our team will be available for the duration of the event to answer any of your questions and help in any way we can.

There are two ways you can get in touch with us:

- Go to the chat function within the platform and filter by organiser, submit your question to a member of the team and they will respond as soon as possible.
- Visit the helpdesk. A member of our team will be at the help desk in the exhibition area throughout the event to answer any questions you may have.

If you are having problems accessing the platform, email [eventsteam@peimedia.com](mailto:eventsteam@peimedia.com)

# **What equipment do I need?**

All you need is your computer and an internet connection to experience the Global Offsite. We recommend that you access the event from a desktop or laptop computer using Google Chrome, Firefox or Safari browsers. We also recommend you enable your webcam while at the Offsite. You will not be visible during sessions on the main stage, but this will make interacting with other delegates easier when you take part in roundtable discussions, networking sessions and one-to-one video meetings.

# **When will I be able to access the platform?**

You will receive your personal link to access the platform a couple of days before the event starts. You will not be able to access any of the event content ahead of the event start on Monday 13 July however we recommend you login to update your user profile and familiarise yourself with the platform.

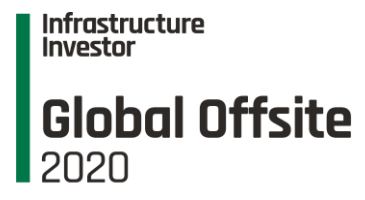

When setting your "headline" on your profile make sure this is your job title and company as this is how other delegates will search for you in the platform.

We will be running introductory sessions on the first day of the event to walk you through some of the features and explain how you can make the most out of your time at the Offsite. You will then have the rest of that day to explore and network with other attendees before the content begins on Tuesday 14 July.

# Event content

# **What content will be available where?**

All panel discussions and keynote interviews and presentations will be hosted on the main stage. Smaller group discussions and the themed networking will be available in the sessions rooms.

#### **How can I interact with the speakers on the main stage?**

You will be able to submit any questions you have to the speakers during their presentation using the session chat. If they don't get to your question or you want to ask the question face to face, speakers will be available for small group Q&A in the session rooms.

We will also be asking for you to vote in polls during the session to help the speakers frame their discussions.

#### **What if I miss a session?**

Recording of all sessions will be made available to booked delegates after the event.

# Networking

#### **How do I connect with other attendees?**

There are a number of ways you can connect with other attendees during the event:

- Themed networking or 'birds of a feather' sessions
- One-to-one video meetings
- Randomised networking

#### **How do I arrange a one-to-one meeting?**

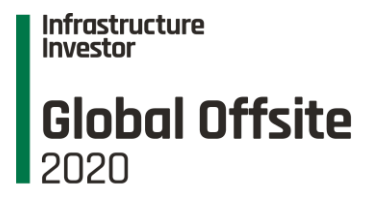

You can search for any attendee using their name, job title or organisation or filter the attendee list by organisation type (speakers, investors, etc). Once you have found the delegate you want to connect with, you can message them to introduce yourself and arrange a time for your meeting. You can also invite other attendees to a video call which automatically connects you via video once they accept.

# **Are the meetings limited to one-to-one?**

No up to five people can join any private meeting. Once you have set up your meeting you can share that same link with other event attendees using the chat function to have them join the meeting.

# **What is 'birds of a feather' networking**

So you can quickly identify other delegates with a specific interest we will be holding multiple networking sessions around particular topics. All you need to do is select the topic and therefore session room that you are most interested in and join the room. Once in the session you will be able to have a video conversation with other attendees interested in that topic.

# **How does the Mixer networking work?**

The randomised networking or Mixer is the best way to meet a lot of people in a short time. Hit 'ready' and be matched with another delegate for a three-minute introductory conversation.

During this introductory conversation you have the option to hit connect to share your contact details with the other delegate. If you both decide to connect you will exchange virtual business cards and their details will be available in your event account following the event. This is a great opportunity to make new connections. You can then then arrange one-to-one video meetings with your connections to follow up in more detail during the Offsite.